# Con Edison SmartCharge Commercial Program

How to Register for the SmartCharge Commercial Portal Contact us: **dl-sccapplications@coned.com**

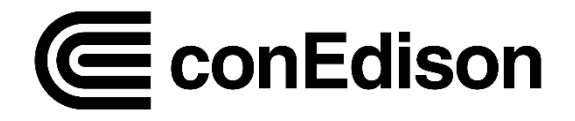

# How to Register for the SmartCharge Commercial Portal

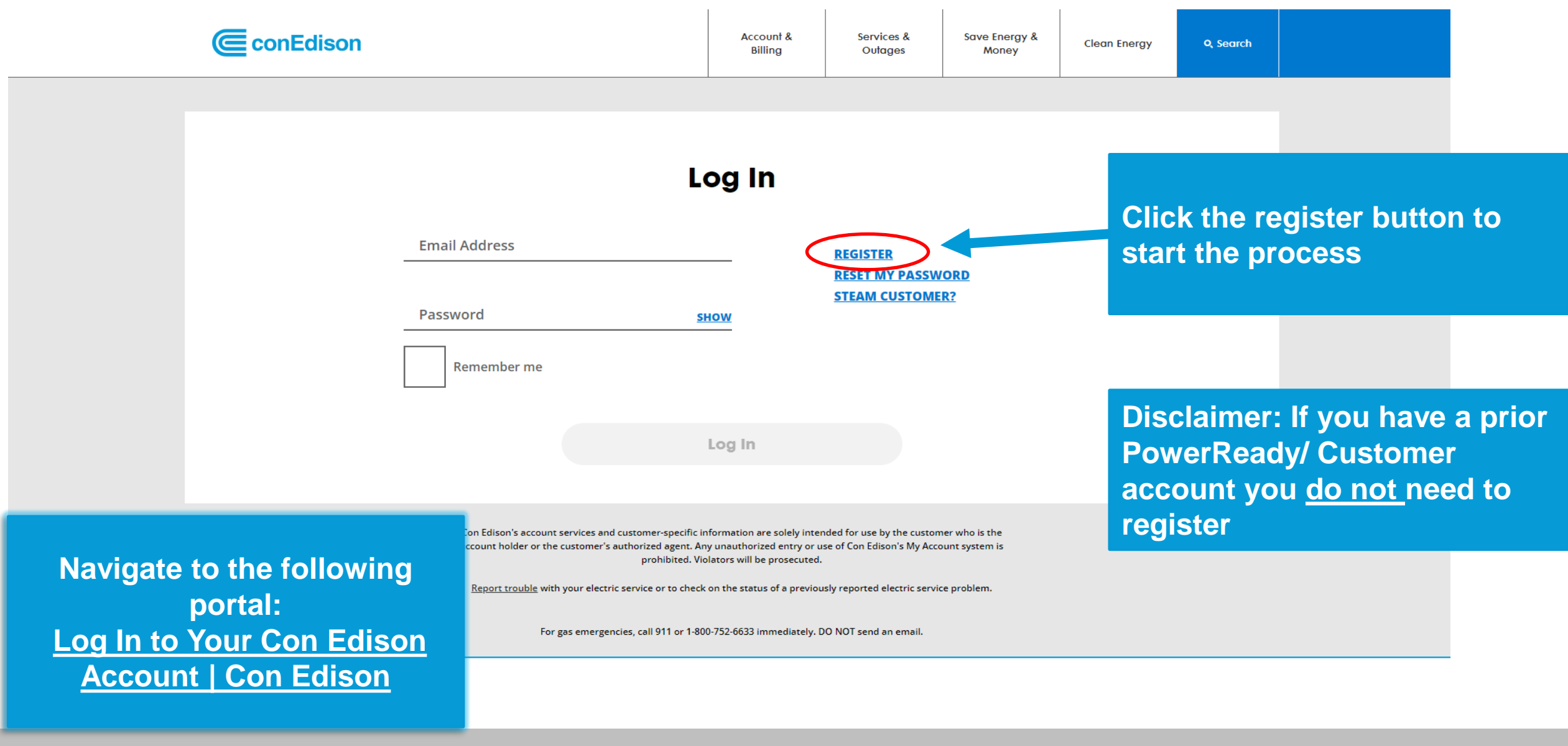

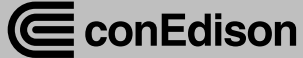

# Enter the Participant Information

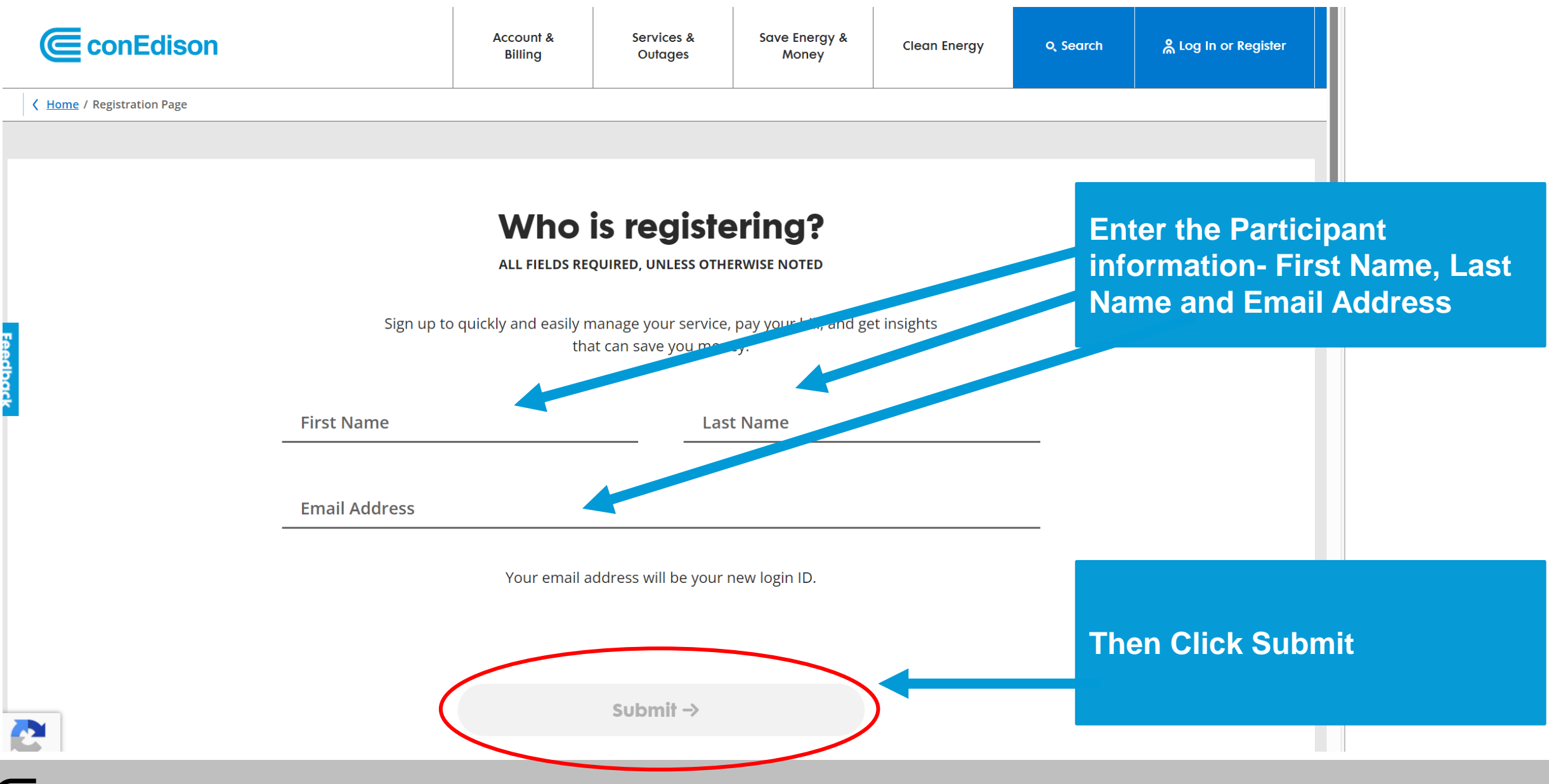

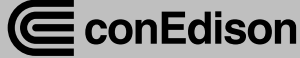

# Verify your Email Address

**Check your email that you used to register Also, check your spam folder for this email**

### We've emailed you at evmrp@coned.com. Follow the instructions in your email to complete your registration.

Not your email address? Register a different email by reloading the page. Your email address will be your new login ID. If you don't see the email after approximately 10 minutes, please check your spam folder or try again.RESEND YOUR ACTIVATION

> **In the verification email, there will be a link to click that states: Verify Email Address Click this button**

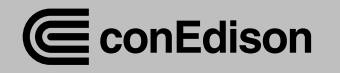

### Create your Password

### **Create Your Profile**

ALL FIELDS REQUIRED, UNLESS OTHERWISE NOTED

### **Set a Password**

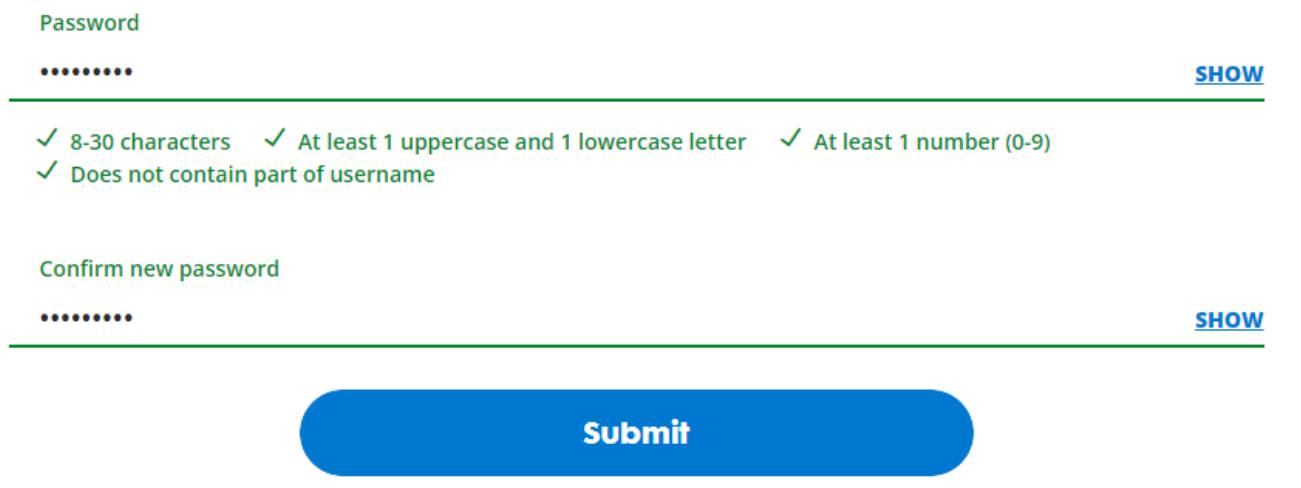

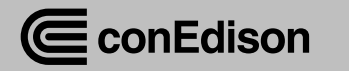

**Next step will be to create your profile by setting a password**

# Create your Second Verification Method

# **Create Your Profile**

ALL FIELDS REQUIRED, UNLESS OTHERWISE NOTED

### **Choose a Second Verification**

For your protection, add a second verification method to your account. This will help prevent your account from being accessed without your knowledge.

**Mobile Phone Number** 

 $\circledcirc$ 

I don't have a mobile number

(i) Error: Please enter a mobile number.

Your mobile phone will be used to authenticate your account. Data charges may apply.

**For your protection, add a second verification method**

**You can use a mobile phone # or choose security questions by clicking I don't have a mobile number**

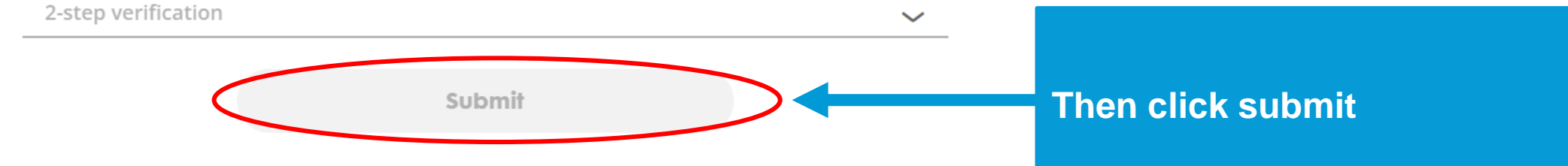

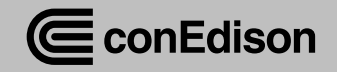

# Congratulation! You have Registered.

**Upon successful registration, you will see the below screen. This is a generic screen**

#### You have successfully registered, but have you requested to turn on your power yet?

I have an online account now but have not submitted a separate request to have my power service turned on.

**Submit Request** 

I already have power, but it's on another account. I need to combine my accounts. Please have your account number ready.

**Add An Account** 

**You will need to re-enter the SmartCharge Commercial website URL: [Log In to Your](https://www.coned.com/en/login?SAMLRequest=fZLLbtswEEV%2FReBeIkXZkUxYDowaQQ2kRZFHF9kx1FgmIg1VDiW7%2FfrKcty6i3RLDM%2B9PMPl7bFtogE8WYclSxPBIkDjKot1yZ6f7uKC3a6WpNtGdmrdhz0%2BwI8eKERrIvBhvPbJIfUt%2BEfwgzXw%2FHBfsn0IHSnOjUOoEvcWdGJcy4kcn1hcOP3mcGjyhcVFPbx%2BFsecRZsRbFGHqcyFcTgckjPnhADkjastsujOeQNTpZLtdEPAou2mZLbK0kJks%2FlNnqXyZiFEkeWZnC%2BKYhwg6mGLFDSGkkkhZ7GQscyfpFBprsQsmefFC4u%2BX4zIk5HREZI6SyhZ71E5TZYU6hZIBaMe11%2Fu1TiqOu%2BCM65h787UFOivCf8H6ItVtrp%2B%2F1%2BDkz06q47HuMFW4Dl1VP9yx%2F1rbX3Qu6Ebhn7Jryv8WeLXMXO7%2BeYaa36eHLY6fFwpTdLpxFbxbhpVPVIHxu4sVIyv3jP%2B%2FRqr3w%3D%3D&RelayState=%252Foauth2%252Fv1%252Fauthorize%252Fredirect%253Fokta_key%253Dy_ywnyMx9zo02acOs91QiyvJHeQO_UPjrTrxlSHxjvY&SigAlg=http%3A%2F%2Fwww.w3.org%2F2001%2F04%2Fxmldsig-more%23rsa-sha256&Signature=VcJ5Sd8VASd76fnehV1UoUdDMCsCWLKhHHWFYcwW0mQlam08P7IBnhJwXX0%2FR%2Fk%2FIzV7MUfA45A%2BdrhorJiP8BYFdeWeY%2BP5DyzMVdJjJH%2FBE8V2K2si09ifpMorEp5EcITsDTBwzUKI4cURiQaHXjmUTIExqnuW7BFdpu5TSH6kS7I4oOdXLrmb9%2Be1iW4NLHrc7v%2BretNMDaelrPo6ra%2B2LcPXCxA%2BgPhgjP7g6qi3kRZ7rM7pzfhvfE9XcYWG6BE1V3%2B0zL6u90bXwKnnubPajm570wGO4FpNRtcuqxJ6a8avtO7e5sa9uG6HpBcJLeuihcdc9nHGG1O3Ozhz1g%3D%3D)  [Con Edison Account | Con](https://www.coned.com/en/login?SAMLRequest=fZLLbtswEEV%2FReBeIkXZkUxYDowaQQ2kRZFHF9kx1FgmIg1VDiW7%2FfrKcty6i3RLDM%2B9PMPl7bFtogE8WYclSxPBIkDjKot1yZ6f7uKC3a6WpNtGdmrdhz0%2BwI8eKERrIvBhvPbJIfUt%2BEfwgzXw%2FHBfsn0IHSnOjUOoEvcWdGJcy4kcn1hcOP3mcGjyhcVFPbx%2BFsecRZsRbFGHqcyFcTgckjPnhADkjastsujOeQNTpZLtdEPAou2mZLbK0kJks%2FlNnqXyZiFEkeWZnC%2BKYhwg6mGLFDSGkkkhZ7GQscyfpFBprsQsmefFC4u%2BX4zIk5HREZI6SyhZ71E5TZYU6hZIBaMe11%2Fu1TiqOu%2BCM65h787UFOivCf8H6ItVtrp%2B%2F1%2BDkz06q47HuMFW4Dl1VP9yx%2F1rbX3Qu6Ebhn7Jryv8WeLXMXO7%2BeYaa36eHLY6fFwpTdLpxFbxbhpVPVIHxu4sVIyv3jP%2B%2FRqr3w%3D%3D&RelayState=%252Foauth2%252Fv1%252Fauthorize%252Fredirect%253Fokta_key%253Dy_ywnyMx9zo02acOs91QiyvJHeQO_UPjrTrxlSHxjvY&SigAlg=http%3A%2F%2Fwww.w3.org%2F2001%2F04%2Fxmldsig-more%23rsa-sha256&Signature=VcJ5Sd8VASd76fnehV1UoUdDMCsCWLKhHHWFYcwW0mQlam08P7IBnhJwXX0%2FR%2Fk%2FIzV7MUfA45A%2BdrhorJiP8BYFdeWeY%2BP5DyzMVdJjJH%2FBE8V2K2si09ifpMorEp5EcITsDTBwzUKI4cURiQaHXjmUTIExqnuW7BFdpu5TSH6kS7I4oOdXLrmb9%2Be1iW4NLHrc7v%2BretNMDaelrPo6ra%2B2LcPXCxA%2BgPhgjP7g6qi3kRZ7rM7pzfhvfE9XcYWG6BE1V3%2B0zL6u90bXwKnnubPajm570wGO4FpNRtcuqxJ6a8avtO7e5sa9uG6HpBcJLeuihcdc9nHGG1O3Ozhz1g%3D%3D)  [Edison](https://www.coned.com/en/login?SAMLRequest=fZLLbtswEEV%2FReBeIkXZkUxYDowaQQ2kRZFHF9kx1FgmIg1VDiW7%2FfrKcty6i3RLDM%2B9PMPl7bFtogE8WYclSxPBIkDjKot1yZ6f7uKC3a6WpNtGdmrdhz0%2BwI8eKERrIvBhvPbJIfUt%2BEfwgzXw%2FHBfsn0IHSnOjUOoEvcWdGJcy4kcn1hcOP3mcGjyhcVFPbx%2BFsecRZsRbFGHqcyFcTgckjPnhADkjastsujOeQNTpZLtdEPAou2mZLbK0kJks%2FlNnqXyZiFEkeWZnC%2BKYhwg6mGLFDSGkkkhZ7GQscyfpFBprsQsmefFC4u%2BX4zIk5HREZI6SyhZ71E5TZYU6hZIBaMe11%2Fu1TiqOu%2BCM65h787UFOivCf8H6ItVtrp%2B%2F1%2BDkz06q47HuMFW4Dl1VP9yx%2F1rbX3Qu6Ebhn7Jryv8WeLXMXO7%2BeYaa36eHLY6fFwpTdLpxFbxbhpVPVIHxu4sVIyv3jP%2B%2FRqr3w%3D%3D&RelayState=%252Foauth2%252Fv1%252Fauthorize%252Fredirect%253Fokta_key%253Dy_ywnyMx9zo02acOs91QiyvJHeQO_UPjrTrxlSHxjvY&SigAlg=http%3A%2F%2Fwww.w3.org%2F2001%2F04%2Fxmldsig-more%23rsa-sha256&Signature=VcJ5Sd8VASd76fnehV1UoUdDMCsCWLKhHHWFYcwW0mQlam08P7IBnhJwXX0%2FR%2Fk%2FIzV7MUfA45A%2BdrhorJiP8BYFdeWeY%2BP5DyzMVdJjJH%2FBE8V2K2si09ifpMorEp5EcITsDTBwzUKI4cURiQaHXjmUTIExqnuW7BFdpu5TSH6kS7I4oOdXLrmb9%2Be1iW4NLHrc7v%2BretNMDaelrPo6ra%2B2LcPXCxA%2BgPhgjP7g6qi3kRZ7rM7pzfhvfE9XcYWG6BE1V3%2B0zL6u90bXwKnnubPajm570wGO4FpNRtcuqxJ6a8avtO7e5sa9uG6HpBcJLeuihcdc9nHGG1O3Ozhz1g%3D%3D)**

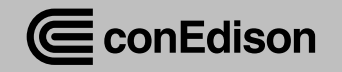

# SmartCharge Commercial Portal New Project Checklist

### **Mandatory:**

- ❑**Participant Information:**(first name, last name, phone number)
- ❑**Company Information:**(company name, address, city, zip code)
- ❑**Site Validation Information:**(zip code, address)
- ❑**Site Host Information:** (first name, last name, company name, email, phone number)
- ❑**Charging Equipment Information:** (# of chargers, charger type, manufacturer, model, nameplate capacity)

**If you have questions, email us at dl-sccapplications@coned.com**

### **Required Document:**

### **Proof of Charger Ownership (upload one of the following)**

- ❑ Lease agreement
- ❑ Ownership agreement
- ❑ Operating agreement
- ❑ Any document that shows that you own/operate the chargers

### **Proof of Load Limiting Hardware (upload one of the following)**

- ❑ Cut Sheet
- ❑ Receipt of invoice
- ❑ Photo of hardware/ panel
- ❑ One line diagram w/ load limiting hardware highlighted

**Application & Data Management Authorization (Only required if you are filling out the application on the owner/operator's behalf)**

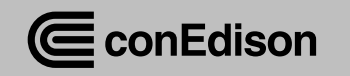